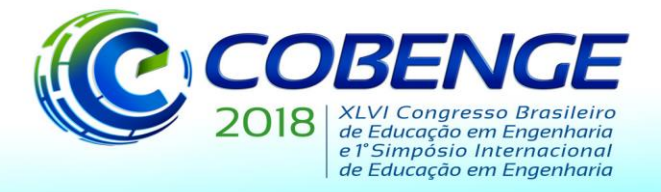

"Educação inovadora para uma Engenharia sustentável"

## **DESENVOLVIMENTO DE SOFTWARE EDUCACIONAL PARA APRIMORAMENTO DO ENSINO DA RESISTÊNCIA DOS MATERIAIS**

**Pedro Braga da Silva -** braga.pedro\_bs@hotmail.com **José Matheus Lacerda Xavier -** matheus.lace@hotmail.com **João Batista Lima de Sousa Segundo -** segundojjb@hotmail.com **Samuel Assis dos Santos** - samu-assis@hotmail.com **Rafael Wandson Rocha Sena** - rw\_sena@hotmail.com Faculdade Santa Maria Rodovia BR 230, Km 504, s/n - Zona Rural 58900-000 - Cajazeiras - PB,

*Resumo: Com a ascensão tecnológica, é crescente a demanda por novos métodos, técnicas e procedimentos que buscam aprimorar o processo ensino-aprendizagem na Engenharia Civil. Neste âmbito, o desenvolvimento de softwares educacionais torna-se uma das maneiras mais viáveis para solucionar tal problemática. Este trabalho discorre sobre o desenvolvimento de uma ferramenta computacional como recurso didático, visando aprimorar o ensino da Resistência dos Materiais, isto é, análise do círculo de Mohr, estudo da linha elástica e flexão em vigas isostáticas e flambagem em colunas. Para o desenvolvimento da interface gráfica e do algoritmo foi utilizado a ferramenta GUIDE presente no MATLAB. Por fim, para validação do programa, exemplos clássicos da literatura são solucionados pelo software e confrontado com resultados de exercícios resolvidos de livros-texto ou com resultados obtidos por outros softwares. As soluções são expostas em tabelas comparativas sendo possível observar, com base nos problemas apresentados, a confiabilidade no programa desenvolvido.*

*Palavras-chave: Resistência dos Materiais. MATLAB. Ensino-aprendizagem.*

## **1 INTRODUÇÃO**

 O ensino da Engenharia pode ser entendido com um grande desafio, devido a existência de poucos métodos inovadores aplicado as técnicas didática, com forma de aprimorar o ensino da Resistência dos Materiais. Com isso, de acordo com Lima *et al*. (2016), é necessário estimular o desenvolvimento de ferramentas e inseri-las no contexto escolar para que desperte a curiosidade e percepção do aluno, tais técnicas diminuiriam o tempo para maturação de conceitos.

 O uso de softwares no contexto educacional tende a provocar positivamente gradativas mudanças no processo ensino-aprendizagem, a utilização destas ferramentas no ambiente escolar para Pastana e Neide (2018) se diferenciam dos demais recursos, pois proporcionam um retorno imediato ao educador e ao estudante, além de ocasionar um desvio das rotinas educativas. Conforme Barros (2010):

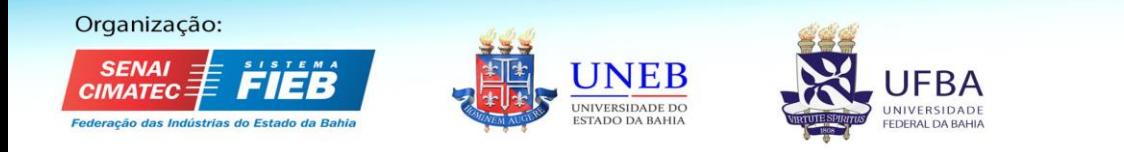

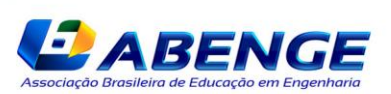

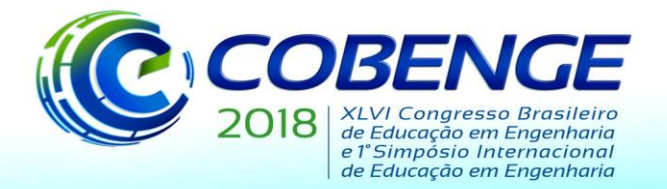

"Educação inovadora para uma Engenharia sustentável"

"As vantagens no uso do software como recurso educativo são várias. Dependendo do tipo de material escolhido, pode ser usado tanto para abordar conteúdos a partir de situações difíceis de serem vivenciadas, como no caso dos simuladores, como servir de instrumento na função de tutoriais que apresentem informações com facilidades de acesso imediato e que podem, assim, serem observadas a qualquer momento, bem como na Internet, entretanto de forma mais prática, já que não depende da disponibilidade da rede. " (Barros, 2010, p. 84).

 Com isso, a utilização de softwares para auxílio aos estudantes é considerada uma ferramenta valiosa no aprimoramento do processo ensino-aprendizagem. Será apresentada e discutida neste trabalho uma nova ferramenta computacional, desenvolvida no *GUIDE* do MATLAB, para ser utilizada como recurso didático para o ensino da Resistência dos Materiais. O software em questão é capaz de analisar o Círculo de Mohr, vigas isostáticas sujeitas a carregamento uniformemente distribuído e flambagem de colunas. Na ferramenta desenvolvida foram solucionados alguns exemplos e por fim comparados com a literatura. Atestando assim a confiabilidade do software.

#### **2 FUNDAMENTAÇÃO TEÓRICA**

 Tendo como objetivo o desenvolvimento de um software que auxilie o ensino em Resistência dos Materiais, é necessário antes deixar claro a importância de tal disciplina no curso de Engenharia Civil. Segundo Beer *et al.* (2011, p. 22), "O principal objetivo do estudo da mecânica dos materiais é proporcionar ao futuro engenheiro os meios para analisar e projetar várias máquinas e estruturas portadoras de carga".

Para Hibbeler (2006), o estudo da Resistência dos Materiais está diretamente relacionado à investigação do comportamento de uma estrutura sujeita a um carregamento, ou seja, analisa a estabilidade e deformação dos corpos, intensidade das cargas internas, e os limites de segurança e ruptura do corpo.

Dentre os tópicos de Resistência dos Materiais que podem ser trabalhados com o software, tem-se: analise do Círculo de Mohr, vigas isostáticas sujeitas a carregamento uniformemente distribuído e flambagem de colunas.

A análise do Círculo de Mohr é definido por Beer *et al* (2011, p. 456) como sendo uma "circunferência usada para deduzir algumas das fórmulas básicas relacionadas com a transformação de tensões no estado plano de tensão". Desta forma, este método baseia-se em considerações geométricas simples não sendo necessário o uso de fórmulas especializadas.

Para Hibbeler (2006, p. 252), "vigas são barras longas e retas com área de seção transversal constante e classificadas conforme o modo como são apoiadas". O carregamento aplicado a viga, desenvolve uma força de cisalhamento (força cortante) e momento fletor que, variam ao longo do eixo da viga.

Beer *et al* (2011, p. 627) define coluna como "elemento prismático vertical suportando forças axiais". Tais forças provocam na estrutura uma deformação transversal e consequentemente a perda de sua estabilidade, a este fenômeno dar-se o nome de flambagem.

Para atender todos os critérios citados por Hibbeler (2006) e Beer *et al* (2011) e expandir ao máximo os recursos didáticos que serão implementados ao software, foi escolhido o ambiente MATLAB para o desenvolvimento da ferramenta. Essa escolha se deve à grande

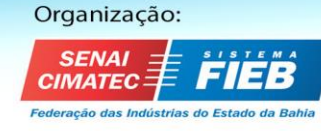

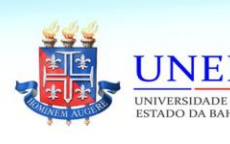

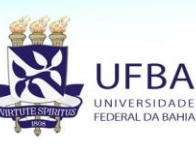

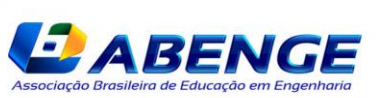

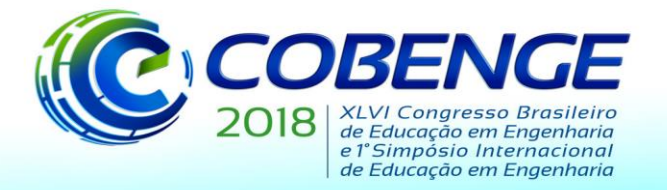

"Educação inovadora para uma Engenharia sustentável"

praticidade que o MATLAB possui em analisar dados, realização de operações matriciais, construção de gráficos e desenvolvimento de algoritmos permitindo solucionar problemas de maneira mais simples, quando comparado a outros interpretadores de algoritmo. Conforme ressalta Araújo *et al*. (2012)

> "O MATLAB permite a construção de uma interface gráfica que interage com o usuário. Essas interfaces são desenvolvidas em um ambiente separado dentro do próprio software, esse ambiente é conhecido como *GUIDE* e é ativado digitando seu nome na janela de comandos do MATLAB. (ARAÚJO *et al*, 2012, p. 3)

Para expandir a ferramenta e ser possível sua utilização em diversas situações, no *GUIDE* foi criada uma caixa de entrada de dados com variáveis livre, este recurso permite que o usuário insira as informações que deseja analisar. Após o processamento das informações, os resultados e gráficos são apresentados também via *GUIDE*.

#### **3 DESENVOLVIMENTO DO SOFTWARE**

Foi implementado ao software três módulos diferente, sendo cada um responsável pela análise de um dos conteúdos abordados na Resistência dos Materiais. Dentre os conteúdos que podem ser discutidos com a utilização desta ferramenta temos: análise do estado plano de tensão, estudo da linha elástica e flexão em vigas isostática sujeitas a carregamento distribuído, flambagem e carga crítica em colunas.

A seguir serão apresentados os módulos que podem ser trabalhados com o software

#### **3.1 Módulo 1 – Análise do estado plano de tensão**

A análise do estado plano de tensão ocorre através do Círculo de Mohr. Trata-se da representação gráfica do comportamento de tensões aplicada a uma estrutura, a partir da análise de uma porção infinitesimal da mesma. Tais tensões podem ser de cisalhamento, tração e compressão, sendo capazes de apresentar intensidade maior e sentido diferente das quais a estrutura foi solicitada inicialmente, conforme o plano analisado.

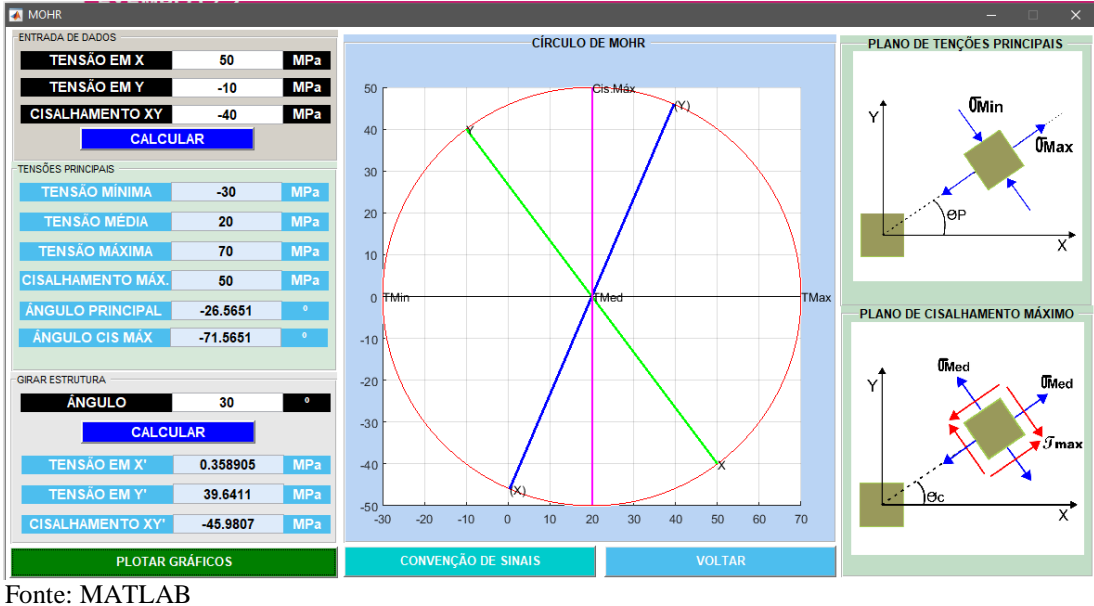

Figura 1 - Módulo para análise do Círculo de Mohr.

![](_page_2_Picture_14.jpeg)

![](_page_2_Picture_15.jpeg)

![](_page_2_Picture_16.jpeg)

![](_page_2_Picture_18.jpeg)

![](_page_3_Picture_0.jpeg)

"Educação inovadora para uma Engenharia sustentável"

A figura 1 mostra a interface do módulo de cálculo do círculo de Mohr. Na área *entrada de dados*, o usuário deve inserir as tensões normais e de cisalhamento. A saída de dados ocorre através da janela *tensões principais.* Ao clicar em *plotar gráfico,* o círculo e os planos de tensões são mostrados na tela. Em girar estrutura, é possível conferir a variação das tensões que ocorrem no plano conforme o ângulo analisado.

#### **3.2 Módulo 2 – Análise de Viga isostática sujeita a carregamento distribuído**

Vigas são "elementos lineares em que a flexão é preponderante" (NBR 6118, 14.4.1.1). Geralmente é utilizada no sistema laje-viga-pilar para transferir esforços verticais da laje para o pilar. Podem ser do tipo hiperestática ou isostática. Nesta ferramenta será abordado o estudo de vigas isostática.

Vigas isostáticas apresentam o número de incógnitas, para cálculo das reações de apoio, igual ao número de equações de equilíbrio. Ela pode ser classificada em quatro classes: biapoiada sem balanço, biapoiada com balanço simples ou duplo e engastada.

Na ferramenta em questão, a entrada de dados está subdividida em quatro seções. Na primeira, o usuário define uma das quatro variedades de vigas, suas dimensões e carga; Na segunda janela deve ser escolhido o tipo de seção transversal (Retangular, circular, circular vazado, tipo *I*, tipo *T*,) ou determinar a inércia; Em seguida, identifica-se o material que compõe a viga de acordo com o seu módulo de elasticidade; Na área *Seção de Análise,* deve ser definido o posicionamento na viga onde será feito o estudo. A saída de dados apresentará ao usuário os gráficos e resultados relacionados a momento fletor, cortante, flexão e deflexão do componente estrutural analisado.

![](_page_3_Figure_8.jpeg)

Fonte: MATLAB

![](_page_3_Picture_10.jpeg)

![](_page_4_Picture_0.jpeg)

"Educação inovadora para uma Engenharia sustentável"

#### **3.3 Módulo 3 – Análise da Flambagem**

Flambagem pode ser definida como o "deslocamento lateral na direção de maior esbeltez, com força menor do que a de ruptura do material" (BASTOS, 2017, p.05). O comportamento elástico da estrutura varia de acordo com o tipo de seção transversal e apoio.

Considerando o apoio, pode ser classificada em quatro tipo: Bi engastada, engastada e livre, biarticulada, articulada e engastada. Tal escolha deve ser feita na seção I do software. Na segunda janela, a inercia deve ser informada pelo o usuário de acordo com o tipo de seção transversal (Retangular, circular, circular vazado, tipo *I*, tipo *T*,). Neste momento, o programa analisa o eixo de menor inercia e informa o sentido da flambagem. Em seguida, informa-se o tipo de material que compõe a estrutura de acordo com seu Módulo de Elasticidade, a excentricidade da carga e o fator de segurança. A saída de dados apresentará a carga máxima que pode ser aplicada a estrutura, carga admissível, tensão máxima e a deflexão máxima.

![](_page_4_Figure_6.jpeg)

Fonte: MATLAB

#### **4 ANÁLISE DE DESEMPENHO DO SOFTWARE**

Para validação dos resultados do software desenvolvido e verificar a sua confiabilidade, foi executado no aplicativo a resolução de três exemplos da literatura. O primeiro abordará o módulo de análise do Círculo de Mohr, o segundo exemplo é destinado para análise de viga isostática sujeita a carregamento uniforme, o terceiro verificará a carga crítica e flambagem em colunas. Os resultados dos exemplos resolvidos serão apresentados em tabela, de forma comparativa entre a solução dada pelo software desenvolvido e os obtidos na literatura.

#### **4.1 Exemplo 1 - Análise do estado plano de tensão**

Para analisar o módulo I do software, será solucionado o *Problema Resolvido 7.2,*  presente em Beer *et al.* (2011), Mecânica dos Materiais, 5ª edição. O problema propõe a análise do estado plano de tensão, cuja as tensões principais são 100MPa e 60MPa para os eixos horizontal e vertical respectivamente, a tensão de cisalhamento é de 48MPa para a estrutura girando no sentido horário. O exemplo ainda pede as componentes de tensão que atuam no elemento obtido quando houver rotação no sentido anti-horário de 30°. A "Figura 4" apresenta a solução exposta pela ferramenta desenvolvida, na "Tabela 1" é feio o comparativo entre a resposta do software e da literatura citada anteriormente.

![](_page_4_Picture_12.jpeg)

![](_page_4_Picture_13.jpeg)

![](_page_4_Picture_14.jpeg)

![](_page_4_Picture_16.jpeg)

![](_page_5_Picture_0.jpeg)

"Educação inovadora para uma Engenharia sustentável"

![](_page_5_Figure_3.jpeg)

Fonte: MATLAB

![](_page_5_Picture_237.jpeg)

![](_page_5_Picture_238.jpeg)

#### **4.2 Exemplo 2 - Análise de Viga isostática sujeita a carregamento distribuído**

Analisar um a seção transversal a 2 metros do início de uma viga com 6 metros de comprimento, submetido a um carregamento de 07 KN, com seção transversal do tipo T como mostra a "Figura 5".

![](_page_5_Figure_9.jpeg)

Fonte: MATLAB

![](_page_5_Picture_11.jpeg)

![](_page_5_Picture_12.jpeg)

![](_page_5_Picture_13.jpeg)

![](_page_5_Picture_15.jpeg)

![](_page_6_Picture_0.jpeg)

"Educação inovadora para uma Engenharia sustentável"

A "Tabela 2", faz o comparativo entre os resultados encontrado no software desenvolvido e o *Ftool* de Martha (2002).

![](_page_6_Picture_211.jpeg)

# **4.3 Exemplo 2 - Análise da Flambagem**

A análise do módulo III se dá através da resolução do exemplo 10.2, presente em Beer *et al.* (2011) Mecânica dos Materiais, 5ª edição. O problema por sua vez, analisa a flambagem e a carga máxima suportada por uma coluna com uma das extremidades engastada e outra livre, com 2,40m de comprimento e fator de segurança 2, apresentando excentricidade de 19mm para a carga. A inércia e a área de seção da foi informada pela questão. Na figura 6, a resolução através da ferramenta computacional. A "Tabela 3" apresenta os comparativos entre o software e o material de referência.

|                                    | <b>FLAMBAGEM</b>                             |                                  |
|------------------------------------|----------------------------------------------|----------------------------------|
| CONDIÇÕES DE CONTRONO              | -TIPO DE SECÃO                               | -TIPO DE SEÇÃO                   |
| $\vee$<br><b>ENGASTADO E LIVRE</b> | SELECIONE A SEÇÃO                            | GPa<br>Mod. ELAST.<br>200        |
|                                    | Α                                            | 19<br>Excentricidade<br>mm<br>mm |
|                                    | в                                            | Coef. Segurança<br>mm            |
|                                    | c                                            | <b>APLICAR</b><br>mm             |
|                                    | <b>SELECIONE SECAO</b><br>D                  | mm                               |
|                                    |                                              | N<br>282436<br>Pcr               |
| muum                               |                                              | N<br>Padm<br>141218              |
| cc<br>$\overline{2}$               | <b>INERCIA EM X</b><br>mm^4<br>$3.3*1046$    | Pa<br>Ten. Máx<br>1.53389e+08    |
|                                    |                                              | 0.0237913<br>m<br>Ymax           |
| ALTURA (H)<br>М<br>2.4             | <b>INERCIA EM Y</b><br>$mm^A4$<br>$3.3*1046$ |                                  |

Figura 6 – Resolução do problema 10.2

Fonte: MATLAB

![](_page_6_Picture_212.jpeg)

![](_page_6_Picture_213.jpeg)

#### **4.4 Discursões dos Resultados**

O MATLAB, ambiente utilizado para o desenvolvimento do aplicativo, demonstrou ser de fácil manuseio devido a sua linguagem ser facilmente aplicada. Pois, com a inscrição de apenas alguns códigos e expressões, o usuário consegue realizar todas as funções oferecidas pelo mesmo. Além disso, a ferramenta GUIDE auxilia no desenvolvimento da interface gráfica do programa, tornando-o mais atrativo e auxiliando na inserção e saída de dados.

![](_page_6_Picture_14.jpeg)

![](_page_6_Picture_15.jpeg)

![](_page_6_Picture_16.jpeg)

![](_page_6_Picture_18.jpeg)

![](_page_7_Picture_0.jpeg)

"Educação inovadora para uma Engenharia sustentável"

Quanto ao programa desenvolvido, nas tabelas comparativas listadas acima, é possível observar pouca diferença entre os resultados obtidos pelo software educacional e o exposto pelo material de referência, Beer at all (2011) e *Ftool* de Martha (2002), tal fator atesta a confiabilidade da ferramenta com material didático.

Algumas vantagens do emprego do software como ferramenta didática: possibilitar à discentes e docentes a utilização do programa desenvolvido para fazer a verificação da resolução de exercícios de Resistência dos Materiais; a interface gráfica desenvolvida na ferramenta GUIDE do MATLAB facilita a compreensão do conteúdo abordado através da plotagem de imagens e gráficos; o software permite que o estudante simule diferentes tipos de situações, através das seções *entrada de dados*, ampliando a aprendizagem; não exige de grandes recursos computacionais para manejar o mesmo, devido a sua interface gráfica com linguagem simplificada.

#### **5 CONSIDERAÇÕES FINAIS**

Para acompanhar o crescimento tecnológico, a educação aos poucos vem aderindo às novas técnicas e métodos didáticos. No contexto escolar, as ferramentas computacionais passam a ser material de estudo por conta da sua fácil implementação.

Desta forma, este trabalho apresentou mais um componente didático, que pode ser utilizado para auxiliar ao estudo da Resistência dos Materiais. Desenvolvido no GUIDE do MATLAB, plotando todos os gráficos necessários, interface gráfica com linguagem de fácil compreensão e consequentemente fácil manuseio, o software permite aos discentes e docentes a utilização do programa para verificação da resolução de exercícios, simulações, e consequentemente melhora a compreensão do conteúdo abordado na disciplina.

Como trabalho futuro, pode ser implementado ao software novos módulos como: análise do estado plano de deformação, análise de viga hiperestática, cisalhamento em pinos e tensão em plano inclinado, ampliando assim seu campo de estudo dentro da Resistência dos Materiais.

### **REFERÊNCIAS**

ASSOCIAÇÃO BRASILEIRA DE NORMAS TÉCNICAS. **Projeto de estruturas de concreto – Procedimento**, NBR 6118. Rio de Janeiro, ABNT, 2014, 238p.

ARAÚJO, Lucivando Ribeiro et al. **Interface matlab/guide como ferramenta no ensino de cálculo diferencial e integral nos cursos de engenharia . xl congresso brasileiro do ensino em engenharia**, [S.l.], p. 1-10, set. 2012. Disponível em: <http://www.abenge.org.br/cobenge/arquivos/7/artigos/103905.pdf>. Acesso em: 06 abr. 2018.

BARROS, Edlaine Fátima de. **Software educacional: critérios a serem levados em conta no processo pedagógico** - Revista Tecnologia Educacional. Rio de Janeiro, v.29, nº 159/130, 2003. Disponível https://vpn.fpte.br/cursos/Pos\_Tecnologia\_Educacional\_T1/Aula\_300110\_Prof\_LeonidesJusti niano/Software%20educacional%20-%20crit\_rios.pdf> Acesso em 05 de Abril de 2014.

BASTOS, P. S. **Pilares de concreto armado**. Notas de aula, Departamento de Engenharia Civil, Universidade Estadual Paulista, São Paulo 2017

![](_page_7_Picture_14.jpeg)

![](_page_7_Picture_15.jpeg)

![](_page_7_Picture_16.jpeg)

![](_page_7_Picture_18.jpeg)

![](_page_8_Picture_0.jpeg)

"Educação inovadora para uma Engenharia sustentável"

BEER, Ferdinand P. et al**. Mecânica dos Materiais.** 5. ed. [S.l.]: AMGH Editora Ltda, 2011. 800 p.

HIBBELER, R.C. **Resistência dos Materiais**. 5º . ed. São Paulo: ABDR, 2003. 690 p.

LIMA, Walber Medeiros et al. **Uma ferramenta computacional para suporte nos processos de ensino e aprendizagem de equações diferenciais parciais. revista de ensino de engenharia**, [S.l.], p. 65-74, jan. 2016. Disponível em: <http://107.161.183.146/~abengeorg/revista/index.php/abenge/article/view/339/522>. Acesso em: 05 abr. 2018.

MARTHA, L. F. . **Ftool - Two-Dimensional Frame Analysis Tool**. 2002.

MATHWORKS, 2014. **Global Optimization Toolbox User's Guide. Natick, Massachusetts**: The Math Works. Inc. Disponível em: https://www.mathworks.com/products/matlab.html Acesso em 10 de abril de 2018.

PASTANA, Claudionor de Oliveira; NEIDE, Italo Gabriel**. A integração do ensino de funções trigonométricas e movimento harmônico simples por meio do software Modellus**.**Rev. Bras. Ensino Fís.**, São Paulo , v. 40, n. 1, e1402, 2018 . Available from <http://www.scielo.br/scielo.php?script=sci\_arttext&pid=S1806- 11172018000100502&lng=en&nrm=iso>. acesso em: 05 de abril 2018.

## **DEVELOPMENT OF EDUCATIONAL TOOLS TO ENHANCE THE TEACHING OF RESISTANCE OF MATERIALS**

*Abstract: With the technological rise, the demand for new methods, techniques and procedures that seek to improve the teaching-learning process in Civil Engineering is increasing. In this context, the development of educational software becomes one of the most viable ways to solve such problems. This work discusses the development of a computational tool as a didactic resource, aiming to improve the teaching of the Resistance of Materials, that is, analysis of the Mohr circle, study of the elastic line and flexion in isostatic beams and buckling in columns. For the development of the graphic interface and the algorithm, the GUIDE tool was used in MATLAB. Finally, to validate the program, classic examples of the literature are solved by the software and faced with results of exercises solved from textbooks or with results obtained by other software. The solutions are exposed in comparative tables and it is possible to observe, based on the presented problems, the reliability in the developed program.*

*Keywords: Resistance of Materials. MATLAB. Teaching-learning.*

![](_page_8_Picture_13.jpeg)

![](_page_8_Picture_14.jpeg)

![](_page_8_Picture_15.jpeg)

![](_page_8_Picture_17.jpeg)